## **How to update office information on zipForms**

- Once in zipForms
- Click on your picture

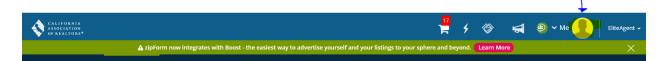

• Then click on Profile & Settings

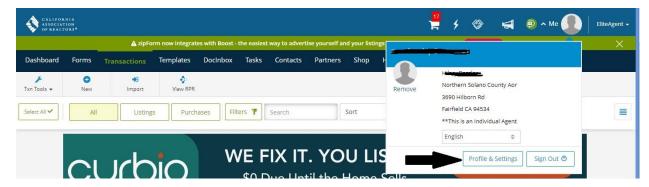

Click on Offices

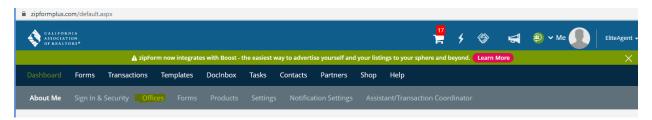

- Updated office information
- Then click Save